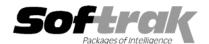

# Adagio® Payables 8.0A (2006.03.30) Release Notes

The most up-to-date compatibility information is on the Product Compatibility Info link at www.softrak.com.

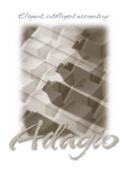

### Adagio

BankRec 6.8B Crystal Reports® 8.5 for Adagio DataCare 8.0A GridView 6.8A - 8.0D Inventory 6.8A, 6.8B, 8.0A, 8.0B JobCost 6.8B Lanpak 6.8A Ledger 6.8A - 8.0C MultiCurrency 8.0C OLEDB 6.8A Time&Billing 6.8A, 8.0A

### Other Products

KOM Vendor Changer 8.0A Purple Purchase Orders 1.1, 2.0 Purple Cashbook for Adagio 1.0 MS Office 97 - 2003 MS Windows 98, NT, 2000, XP

# Enhancements and revisions in Adagio Payables 8.0A (2006.03.30)

- ◆ The legal amount field (A2 spec code for amount in words) prints with trailing asterisks on cheques. Trailing asterisks are not compatible with the Canadian Payments Association (CPA) Standard 006 required for all cheques processed in Canada starting January 1, 2007. New spec codes A21 and A22 have been added to print the legal amount with leading asterisks or no asterisks respectively, but without the trailing asterisks.
- Added a menu choice 'Open Template' to the File menu in the designer. This function provides a list the template specification files shipped with Payables. The templates can be opened, modified as needed and saved as a specification with your company database. The templates include 2 new CPA Standard 006 compliant check specification files: Sample Check CPA (AP\$CPA02) for regular business cheques and Sample Check CPA Blank Date (AP\$CPA02) for printing blank cheque stock (including the date convenience boxes). Both specifications are designed to match the Wellspring check stock available from Softrak Systems. These check specifications can also be modified or used as a starting point to design a specification to match your existing check stock. The sample data also includes these check specifications.
- ◆ Added address, phone, fax, email and website fields to Banks (spec codes B03 B17). The bank address fields can be printed on checks when using blank check stock. The addition of this information allows a single specification to be used for all banks and check types in Adagio Payables.
- ◆ Two date convenience box image files, APletters.bmp and APoutline.bmp, are installed in the program directory and with the sample data. These image files can be used when you designing your own check specs for blank check stock.
- ◆ The designer now defaults the specification file extension in the 'Save as type' to use the data extension for the company.
- ◆ Added a new 1099 spec (AP\$2005) to match slight changes in 1099-MISC for 2005.
- ◆ Vendor Payee fields can now be imported and exported.
- The Column Editor for the Vendors grid now supports the new vendor fields added previously in 8.0A, including optional fields, website, email and EFT fields.
- ◆ The Year End function was setting the last clearing date to the session date instead of using the date assigned during year end. This prevented you from printing the Open Payables report as of the last clearing date.
- The Batch Status report printed batch totals in 4 decimals even on single currency databases.
- ◆ After consolidating the GL batch for a System Check run for a home currency bank in a multi-currency database for you could not retrieve the batch into Adagio Ledger and received the error "Rate <br/>blank> is invalid. This batch cannot be retrieved."
- You are now prevented you from changing the Control Account Set on a Vendor record if the balance outstanding is not 0.
- ◆ The Original Amount was missing in subtotals by Report Group, Control Account, and Currency on the Vendor Transaction report.
- The rate calculated was incorrect for a cash invoice written to a foreign currency Vendor on a home currency bank.

- The Open Payables report was not recalculating the Current Amount when printed in home currency and back-dated.
- ◆ Adagio Time&Billing 8.0A no longer installs interface programs in ACCPAC® Plus™ Accounts Payable. Adagio Payables no longer checks that this interface is installed. If you use Plus A/P with Time&Billing see the Readme help files in Time&Billing and Payables for important information.
- System Checks using a Currency Table defined to divide by the exchange rate to convert to home equivalent multiplied instead.
- ♦ If 'Remember report settings' was enabled when you converted your Payables data to 8.0A, the 4th sort option on the Print Check Reconciliation report screen had a blank date range even though there was no field option chosen for that sort. An error occurred if you tried to print the report with that sort option there.
- An error occurred in some cases when printing and clearing the Clearing Posting Journal after running Period End or Year End on a multi-currency database.
- ◆ The TelPay EFT file generated did not include the address line containing the City, Sate when the Address Line specified in the Vendor was different than the default in the Company Profile.

# Enhancements and revisions in earlier versions of Adagio Payables

• Refer to the Readme help file for details of enhancements and revisions in earlier versions.

# Installing

To install Adagio Payables from the Adagio Product CD you need the serial number and install code from the Product Label that came with your CD.

If you are installing an upgrade, you need the serial number and install code from the Upgrade Product Label that came with your upgrade CD. A previous version of Adagio Payables should already be installed on your computer before installing the upgrade. If a previous version is not already installed, you can still install the upgrade. After entering the upgrade serial number and install code, you will also have to enter the serial number and install code from your original version.

If you are installing a Service Pack you do not need to enter a serial number or install code. However, a previous version of Adagio Payables 8.0A must be installed before the Service Pack can be installed.

To install Adagio Payables (or an upgrade), insert the CD in the drive. If the install program does not start automatically, run ADAGIO.EXE from the root of the CD. Once the install program is running you can click the Help button for detailed instructions. If Adagio Payables is installed on a network, you must also do a workstation install for each workstation running Adagio Payables. Refer to the manual or "Installing on a network" in the Readme help for instructions.

To install the Adagio Payables Service Pack, run the Service Pack program and follow the instructions on the screen. After installing the Service Pack, and depending on the version you were running prior to installing it, a workstation install may be required at each station running Adagio Payables. To determine if a workstation install is required, start Adagio Payables at the station. The workstation install will be automatically started if required. Note: If you are updating multiple applications at the same time, it may be faster to run the all workstation install to update all applications at once on the station. Refer to "Installing on a Network" in the Readme for instructions.

## Upgrading to this Version

Earlier versions of Adagio Payables must be converted for use with 8.0A. If you convert while a System Check is in progress, the System Check run that was in progress prior to converting to 8.0A will be cleared to allow the conversion to complete. You will need to recreate the run from the Print/Post Checks and Advices function.

Adagio Payables 8.0A databases cannot be used with earlier versions of Adagio Payables.

Adagio Payables 8.0A requires Adagio MultiCurrency 8.0C or higher when used with a multi-currency database.

Adagio Payables 8.0A does not support Adagio Multi-currency Lite. Sites running Multi-currency Lite wishing to convert to full multi-currency should contact their dealer or Softrak Systems for conversion information.

Adagio Payables 8.0A requires Adagio Inventory 8.0A or higher when used with a multi-currency database.

-- end --